# **內政部國土管理署**

## **112 年 度公共設施管線圖資更新作業認證機制**

**(實測操作)**

**(澎湖縣)**

中 華 民 國 112 年 10 月 31 日

### **1 課程內容**

### **「公共設施管線圖資更新作業訓練(實測操作)」課程**

### **(澎湖縣)**

- 主辦機關︰內政部國土管理署、澎湖縣政府
- 協辦單位: Weinfe 政威資訊顧問有限公司
- 時間:113 年 1 月 8 日(星期一)上午 10 時
- 室內課程地點:澎湖縣政府電腦教室(澎湖縣馬公市治平路 32 號)

室外課程地點:澎湖縣政府旁明遠停車場(澎湖縣馬公市治平路 32 號)

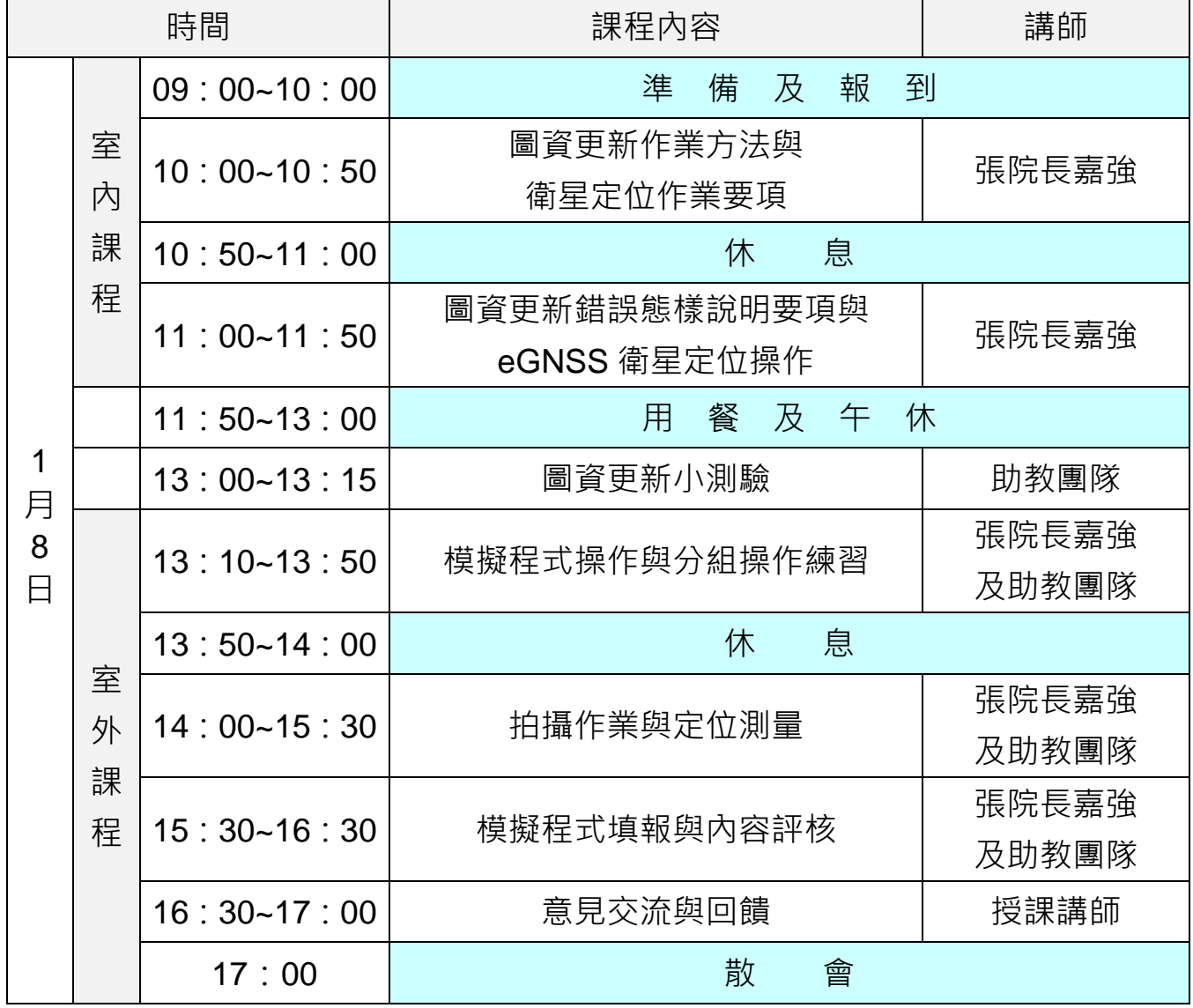

註:1. 參與教育訓練學員【**須自備手機或行動載具且可行動上網】**於課堂中操作。

2. 請自備交通工具至教育訓練課程地點。

表 1 圖資更新作業認證機制 (實測操作) 授課大綱

| 節次             | 課程名稱            | 内容大綱                                         |
|----------------|-----------------|----------------------------------------------|
|                |                 | 公共設施管線資料標準重點內容<br>1 <sub>1</sub>             |
|                |                 | 管線圖資更新維護作業程序<br>2.                           |
|                |                 | 管線屬性資料項目重點<br>3.                             |
|                |                 | 人手孔及管線測量作業要點<br>$\mathbf{4}$ .               |
| 1              | 圖資更新作業方法與衛星     | GML 内容、檢核與錯誤樣態<br>5.                         |
|                | 定位作業要項          | 管線圖資更新作業施工要項<br>6.                           |
|                |                 | 衛星定位技術分類<br>$7_{\scriptscriptstyle{\ddots}}$ |
|                |                 | e-GNSS 即時動態定位運作程序<br>8.                      |
|                |                 | 衛星定位技術重要原理<br>9.                             |
|                |                 | 10.圖資更新測量注意事項                                |
|                |                 | 圖資更新案件抽查抽測作業要點<br>1 <sub>1</sub>             |
| $\overline{2}$ | 圖資更新錯誤樣態說明要     | 抽測成果錯誤樣態與成因說明<br>2.                          |
|                | 項與 eGNSS 衛星定位操作 | 抽查成果錯誤樣態與改善說明<br>$3_{-}$                     |
|                |                 | 4. e-GNSS 衛星定位操作                             |
| 3              | 圖資更新小測驗         | 考試時間 15 分鐘, 考題 10 題。                         |
|                |                 | 教育訓練模擬程式操作說明<br>$1_{-}$                      |
|                |                 | 作業現場注意事項<br>2.                               |
| 4              | 模擬程式操作與分組操作     | 3. 定位儀器架設與觀測                                 |
|                | 練習              | e-GNSS 操作程序與設定<br>4.                         |
|                |                 | 定位成果品質檢查<br>5.                               |
|                |                 | 孔蓋及管線定位測量實作(分組)<br>6.                        |
| 5              | 拍攝作業與定位測量       | 作業相片拍攝與上傳<br>1.                              |
|                |                 | 量測資料佐證相片拍攝與上傳<br>2.                          |
| 6              | 模擬程式填報與內容評核     | 自主查核表填報內容檢核<br>1.                            |
|                |                 | GML 檔案填報內容檢核<br>2.                           |

#### **2 授課對象**

**為有效提升管線圖資品質,本次教育訓練課程學員將由貴府轄區內管線 單位逕向貴府報名,再由貴府參考 109~112 年度管線圖資更新案件之抽查 及抽測作業績效暨管線單位報名情形指定轄區內之重點管線單位應至少派 員 1 名種子學員(實際辦理管線圖資更新作業、提報程序或品質監管之管 線單位同仁),施工廠商人員則以該轄區承攬案件數較多或抽查測合格率 較低之廠商為重點訓練對象**。**貴府於指定參與受訓之管線單位及其現地作 業 人 員 後 ( 列 入 貴 府 受 訓 人 員 名 冊 ) , 並 請 其 於 報 名 網 站 (https://duct.cpami.gov.tw/Training/;如附件)上報名。並於訓練日前 5 天依貴府提供核定之受訓人員名冊(包含單位、姓名、聯絡電話及 e-mail 《必填,將寄發錄取通知》)進行錄取通知**,本案聯絡人,聯絡資訊如表 2。

**若人數若多於分配名額,建議以主要轄區管線單位作為優先指定順序單 位**(例如,中華電信股份有限公司、臺灣電力股份有限公司、臺灣自來水 股份有限公司、臺灣中油股份有限公司、瓦斯管線單位、下水道相關管線 單位、有線電視公司等作為優先指定管線單位)。每場次人數預計為 15 至 24 人(視實施場域狀況調整)。

**表 2 本案聯絡人**

| 編號 | 姓名     | e-mail                     | 聯絡電話                    |  |  |
|----|--------|----------------------------|-------------------------|--|--|
|    | 鄭宇珊    | fa19200@mail.penghu.gov.tw | $(06)$ 927 - 8707 # 227 |  |  |
|    | (縣市承辦) |                            |                         |  |  |
| 2  | 高敏珊    | sally.gao@weiinfo.com.tw   | $(02)$ 2253 - 5706 # 71 |  |  |
|    | (政威資訊) |                            |                         |  |  |
| 3  | 郭姿韻    | halcyon.kuo@weiinfo.com.tw | $(02)$ 2253 - 5706 # 70 |  |  |
|    | (政威資訊) |                            |                         |  |  |

**3 訓練配合事項:**

(1) **參與受訓學員須【自備手機或行動載具且可行動上網】於教育訓練課程 中操作使用**。

- (2) **已錄取參與受訓學員如因故無法參與,請於訓練日前 3 天通知本案聯絡 人 (詳表 2 本案聯絡人),以免影響同單位後續派員參與訓練之機會。**
- **4 出勤認證:**
	- (1) 受訓期間,受訓人員務必隨身攜帶身分證件以便杳驗,缺課總時數不得 超過 30 分鐘,且不得參加評核。
	- (2) 每堂課點名一次,點名未到及代簽名者視為缺課。每堂課上課後遲到 15 分鐘後視為缺課,且不得參加評核。
	- (3) 報名錄取後受訓當日如係病假、喪假、天災或其他不可抗力之因素外, 經與本署呈報並獲同意之學員,得報名後續之認證訓練課程。其餘已報 名學員欲辦理請假並保留資格者,應於受訓日前 5 日辦理完成並獲本署 核定。
	- (4) 未辦理請假程序並獲核定者,本署得於 1 年內禁止參加認證訓練課程。
- **5 成績認證:認證訓練後之評核成績應符合以下合格標準。**
	- (1) 未參加評核者,成績以 0 分計算,均為不合格。
	- (2) 當日全部項目均需通過評核為合格。
	- (3) 評核補考以一次為限。
	- (4) 評核及補考均以當天施訓課程時間結束前完成;無故缺考或是未完成補 考者,尚失補考資格。如遇現場環境、設備連線等特殊情形,經報本署 核准者,得另訂補考作業方式及時間,不在此限。
- **6 其他**
	- (1) **作業示範與分組操作練習課程部份,開放學員自行攜帶日常所使用之衛 星定位測量儀器及量測管線埋深量測箱尺 2 支至現場訓練使用,講師提 供該儀器之使用諮詢及指導,以利學員了解其使用儀器之正確性操作及 設定。**
- (2) **全程參與本項教育訓練學員之評核結果,將於辦理完成後另案送縣(市) 政府參考。**
- **7 報名方式**

以**【網路報名】**方式進行,**依訓練執行地區之縣(市)政府指定參與教 育訓練課程受訓人員名單為錄取原則(轄區內管線單位須先向縣(市)政 府並確認是否已列入受訓人員名冊),不開放臨場報名,**以利掌握教育訓 練課程受訓人員。

**網路報名「教育訓練網」系統操作說明,詳附件一。**

**附件一 教育訓練網報名操作說明**

◆ 網路報名位置: **教育訓練網 https://duct.cpami.gov.tw/Training/ QRcode:**

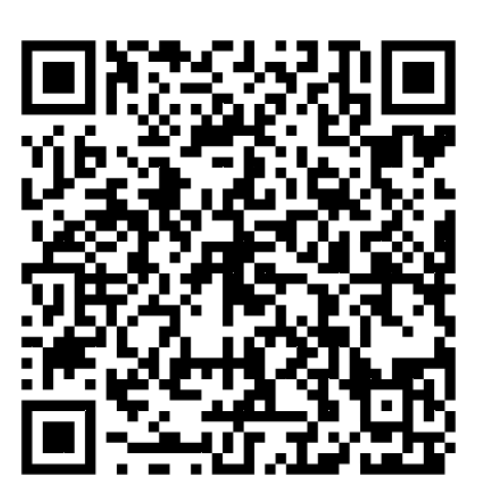

**步驟一︰**

瀏 覽 器 之 網 址 列 輸 入 報 名 網 址 (https://duct.cpami.gov.tw/Training/)。

**步驟二︰**

進入報名系統頁面後,請於本次活動課程列表**「公共設施管線資料 圖資更新作業認證(實測操作)」課程**中,點選「報名」,詳圖 1 所示。

|                                    | 内政部營建署・公共設施管線資料庫建置案<br>教育訓練網   |                                |                         |            |                                         |      |         |     |                                |  |
|------------------------------------|--------------------------------|--------------------------------|-------------------------|------------|-----------------------------------------|------|---------|-----|--------------------------------|--|
| 課程列表 • 查詢報名結果 • 測驗教室 • 系統公告 • 後端管理 |                                |                                |                         |            |                                         |      |         |     |                                |  |
| 課程列表                               |                                |                                |                         |            |                                         |      |         |     |                                |  |
|                                    | ●尚未開放報名 ●報名中 ●報名截止 ●全部         |                                |                         |            |                                         |      |         |     |                                |  |
|                                    | 活動名稱                           | 活動日期                           | 活動時数                    | 報名截止日      | 地點                                      | 開放名額 | 已報名     | 狀態  |                                |  |
|                                    | 「公共設施管線資料標準」推動及檢核作業說明<br>會 新北市 | 起: 2019/11/25<br>迄: 2019/11/25 | $\overline{\mathbf{3}}$ | 2019/11/14 | 新北市政府養工處會議室(新北市中<br>和區員山路471號)          | 60   | $\circ$ | 報名中 | $\tilde{\Xi}$<br>報<br>查詢報名結果   |  |
|                                    |                                |                                |                         |            |                                         |      | 前往:     |     | - 頁, 每頁顯示: 20 = 1-1 of 1 4   ▶ |  |
|                                    |                                |                                |                         |            |                                         |      |         |     |                                |  |
|                                    |                                |                                |                         |            | Copyright © 内政部營建署. All rights reserved |      |         |     |                                |  |

圖 1 報名系統頁面

**步驟三︰**

點選「報名」後,首先會出現個人資料蒐集同意書之相關說明事項, 請詳閱網頁上告知內容,確認同意後,點選「同意,進入報名」,詳圖 2 所示。

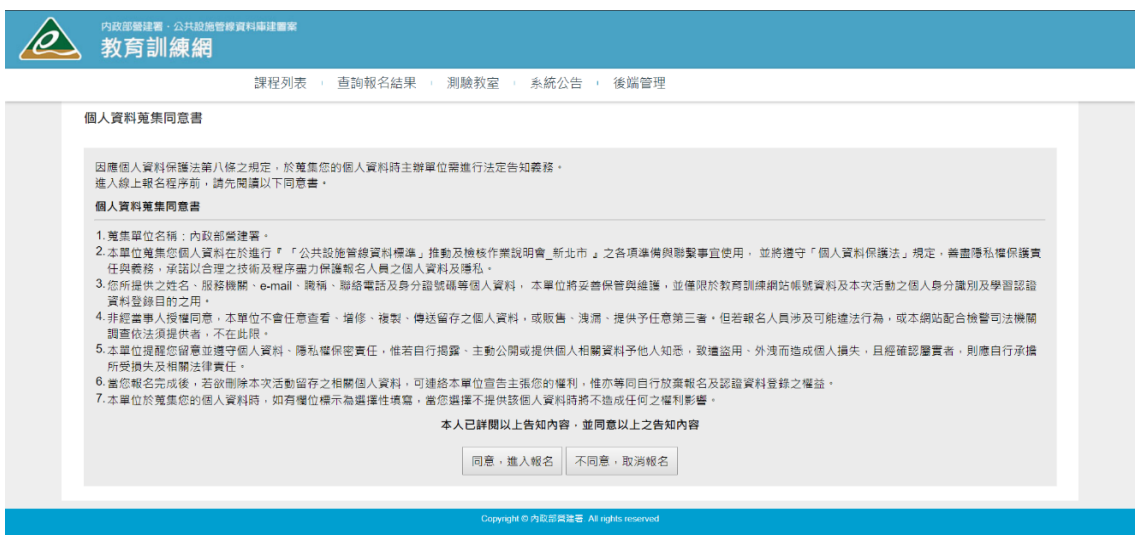

圖 2 報名系統個人資料蒐集同意頁面

**步驟四︰**

點選「同意,進入報名」後,進入線上報名頁面,請依照欄位填寫 姓名、性別、單位名稱(若列表中無貴單位名稱請選擇「其他(自行輸入)」, 或是非公務機關之單位請選擇「其他」,並請於後方欄位中填寫單位全 稱)、職稱、地址、連絡電話、**電子信箱(請確實填寫,並建議不要使用 公司信箱以免收不到信。後續查詢報名資料、錄取通知、課程中使用之模 擬程式網址及帳密資訊、課程評核結果查詢,將以 E-mail 通知)**、確認 是否申請公務人員終身學習時數(請填寫身分證字號),詳圖 3 所示。

確認上述報名資料填寫完畢後,請點選「報名」。

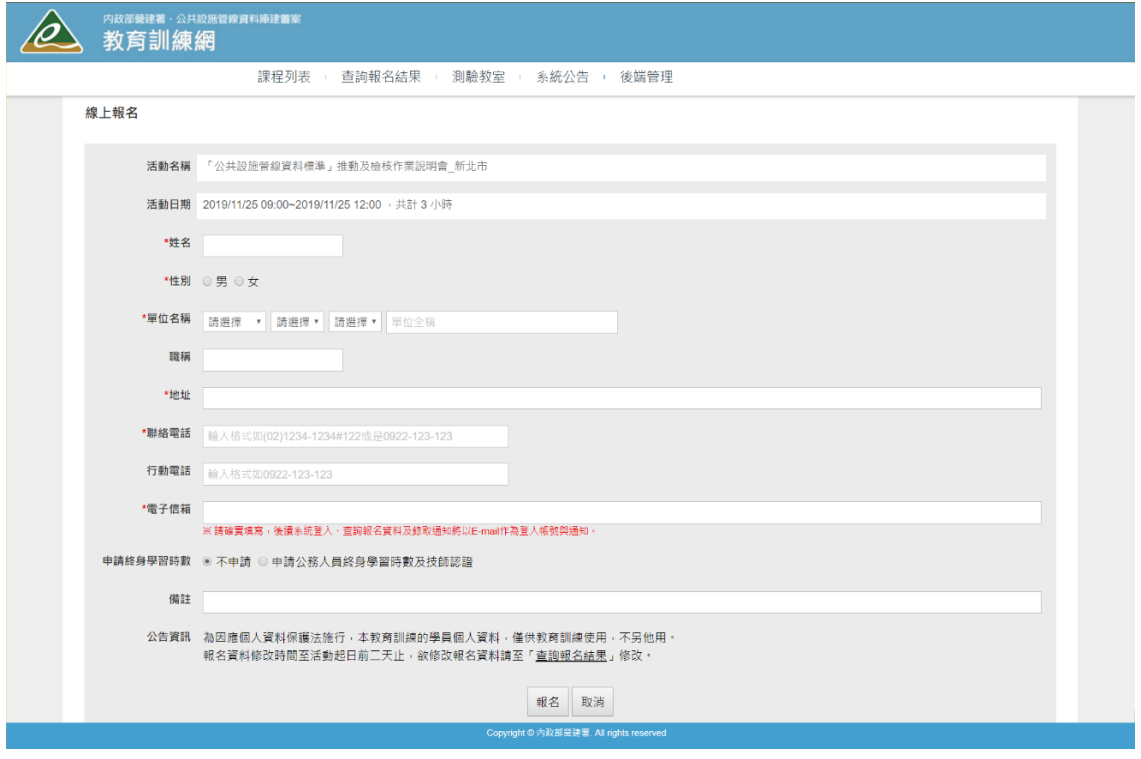

### 圖 3 報名系統線上報名資料填寫頁面

**步驟五︰**

「報名受理通知」於線上報名資料填寫頁面點選「報名」後,報名 系統將會依報名填寫之電子信箱自動發送「報名受理通知」之 E-mail, 表示系統已受理報名成功,詳圖 4 所示。系統受理報名通知 E-mail 內容 包含錄取通知時間、線上查詢報名錄取結果密碼。

「報名錄取通知」經確認報名確定錄取,將會以 E-mail 發送錄取通 知,詳圖 5 所示。

營建署-公共設施管線資料庫-教育訓練系統

**图 您好:** 「「公共設施管線資料標準」推動及檢核作業說明會 新北市」已報名成功, 錄取通知將於2019/11/14以E-Mail通知, 屆時請留意E-Mail, 或於線上查詢報名結果,查詢時,請輸入您的姓名及密碼: tu94wk

\*\*\*此信件為系統自動產生,請勿直接回覆。\*\*\*

### 圖 4 「報名受理通知」之 E-mail

營建署-公共設施管線資料庫-教育訓練系統

您好:

您報名的「公共設施管線資料標準」推動及檢核作業說明會 新北市1已錄取。 時間為2019/11/25 09:00 - 2019/11/25 12:00, 屆時請準時報到參加, 謝謝 \*\*\*此信件為系統自動產生,請勿直接回覆。\*\*\*

#### 圖 5 「報名錄取通知」之 E-mail

**步驟六︰**

「查詢報名結果」,報名者可依「報名受理通知」E-mail 中線上查 詢密碼,於系統「查詢報名結果」頁面中,選擇活動名稱,並輸入「姓名 及查詢密碼,後,按「查詢」後,可檢視課程活動報名錄取結果,詳圖 6 所示。

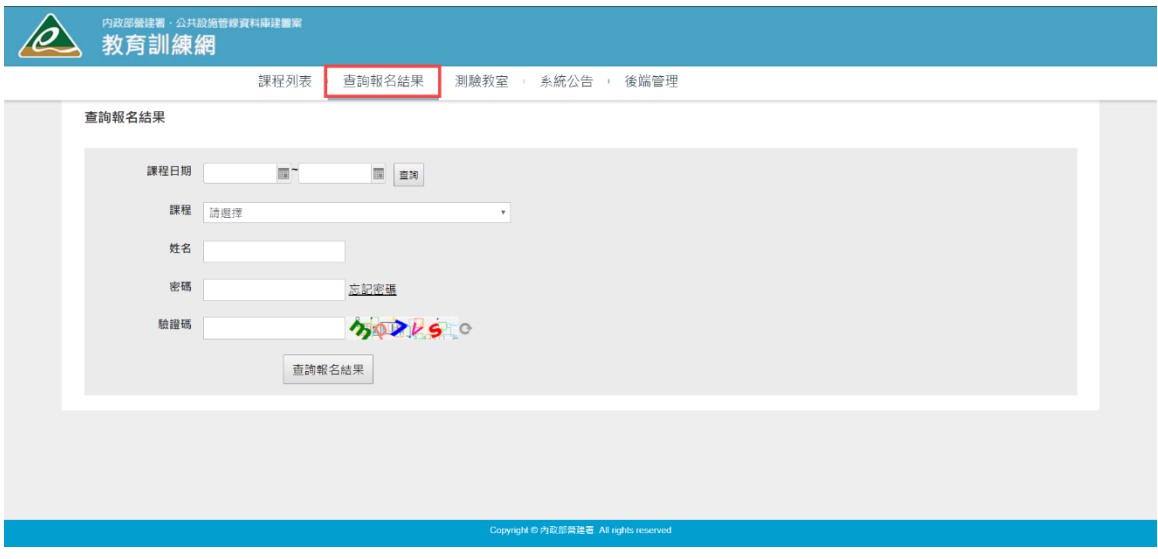

圖 6 查詢報名結果頁面

**步驟七︰**

**「公共設施管線資料圖資更新作業認證」課程之模擬程式網址及帳 密資訊**,將以 E-mail 通知,詳圖 7 所示。**當日課程活動**,請依 E-mail 通 知之模擬程式網址及帳密資訊,進行「公共設施管線資料圖資更新作業認 證」課程之實機操作。

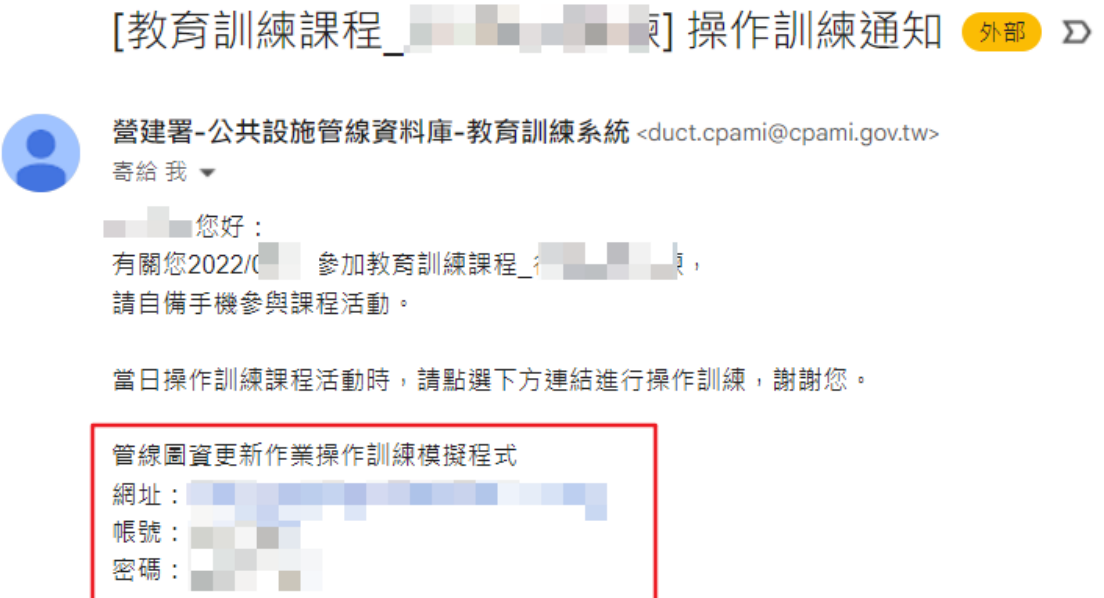

\*\*\*此信件為系統自動產生,請勿直接回覆。\*\*\*

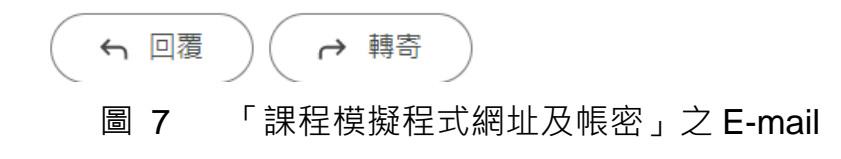

### **附件二 教育訓練課程參考檔案下載說明**

◆ 網路報名位置: **教育訓練網 https://duct.cpami.gov.tw/Training/ QRcode:**

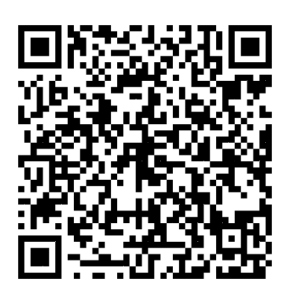

**步驟一︰**

瀏 覽 器 之 網 址 列 輸 入 報 名 網 址 (https://duct.cpami.gov.tw/Training/)。 **步驟二︰**

進入報名系統頁面後,請於本次活動課程列表**「公共設施管線資料** 圖資更新作業認證 (實測操作) 」課程中,點選「課程名稱」,詳圖 1 所示。

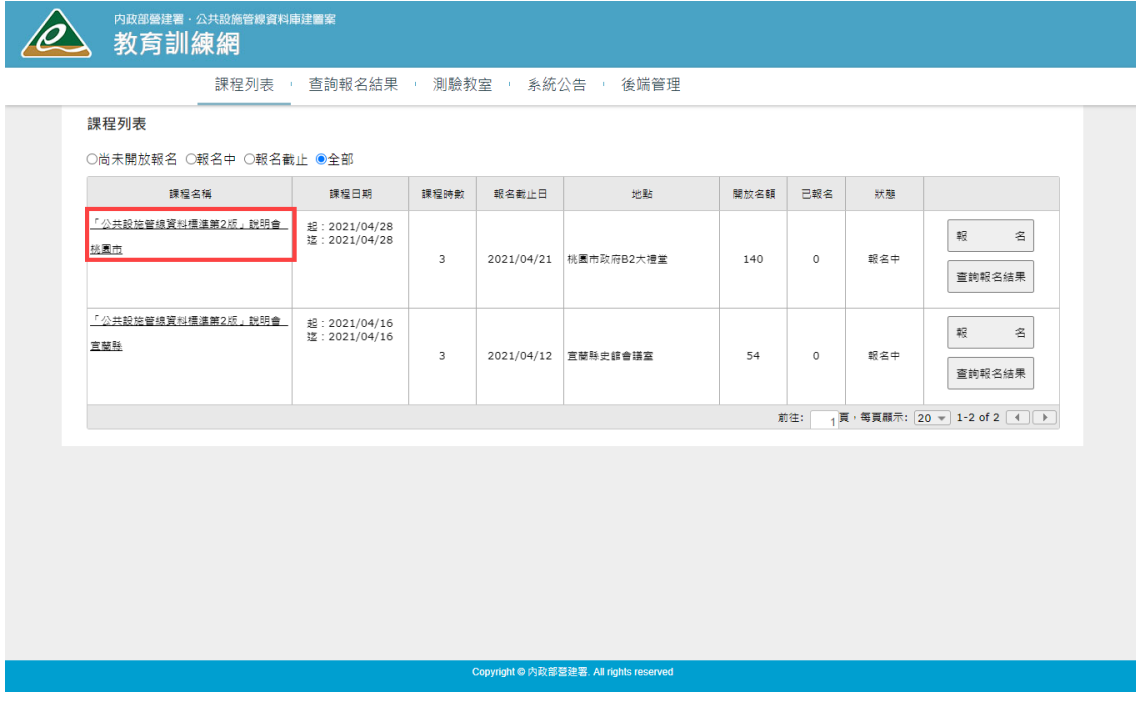

#### 圖 1 課程列表

### **步驟三︰**

點選「課程名稱」後,即可參閱當次教育訓練課程場次之課程資訊, 於參考資料可下載相關課程資訊檔案,詳圖 2 所示。

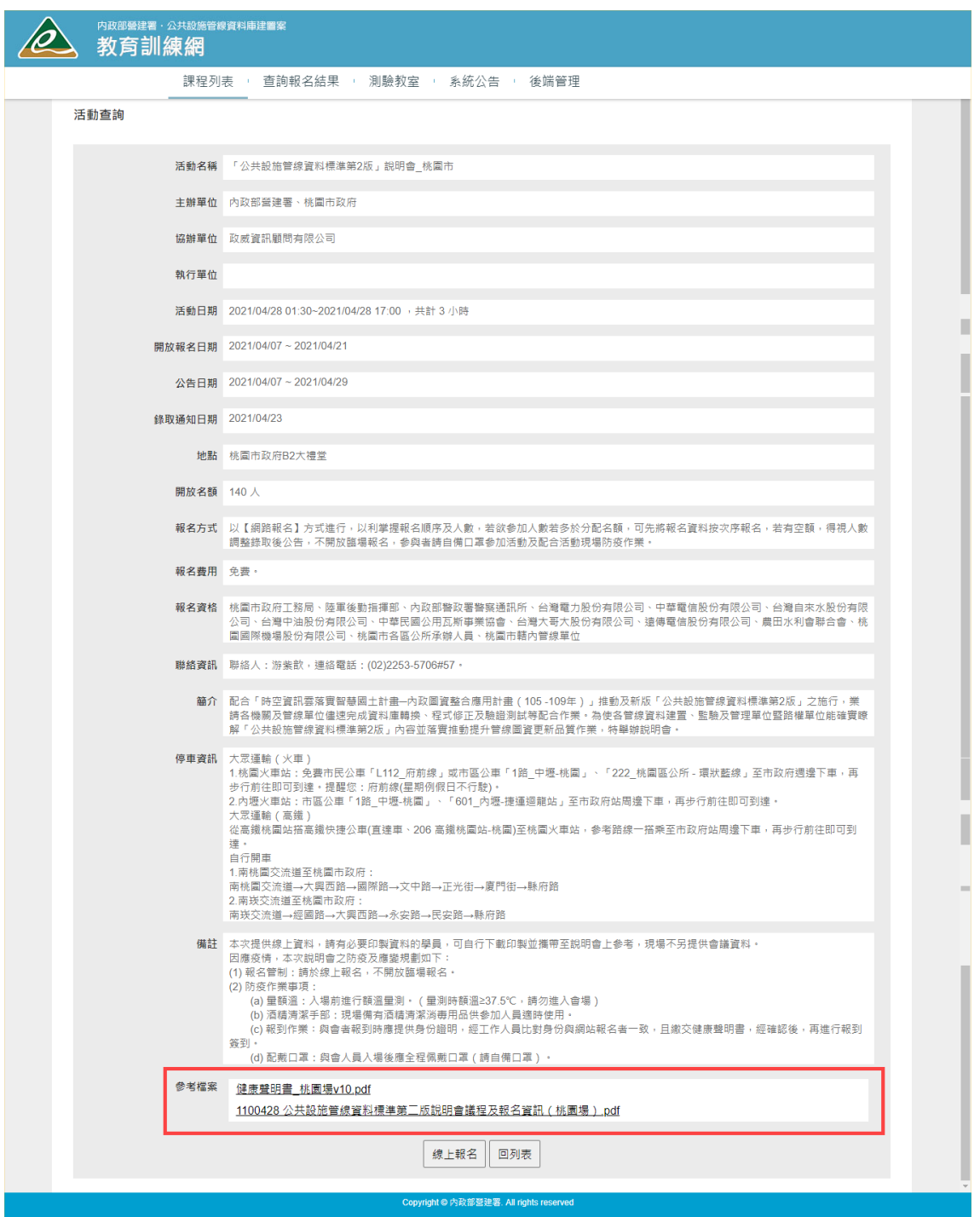

圖 2 課程活動資訊

號: 楷 保存年限:

# 內政部國土管理署 函

珈址:105404春北市松山區八德路2段342號 聯絡人:吳昇哲 聯絡電話:02-87712648 電子郵件:wsi@cpami.gov.tw 偉真:02-27525947

受文者:澎湖縣政府

發文日期:中華民國112年11月21日

發文字號:國署工字第1120539878號

速別:普通件

密等及解密條件或保密期限:

附件:如說明三(1120540453\_1120539878\_112D2067166-01.pdf)

- 主旨:本署訂於113年1月8日(星期一)上午10時假澎湖縣政府 電腦教室 (澎湖縣馬公市治平路32號) 舉辦「公共設施管 線圖資更新作業訓練(實測操作)」(澎湖縣),請轉知 所屬及相關管線單位派員報名參加,請查照。
- 説明:
	- 一、為提升管線圖資更新品質及落實圖資建置源頭管理,本署 自109年度起推動管線圖資更新案件之抽查及抽測作業, 以瞭解圖資更新案件之辦理程序及資料品質是否符合相關 規定。
	- 二、為協助各機關建立新設及維護管線圖資更新之標準化作業 ,研擬「公共設施管線資料圖資更新作業認證機制計畫-認證訓練暨回訓計畫 , 本次教育訓練係為針對「 109-112年各機關辦理管線圖資更新案件之抽查及抽測作 業」實測操作之錯誤態樣進行相關說明及操作演練,以期 將各機關之演練心得及建議納入後續推動之參考,請轉知 所屬及相關管線單位踴躍派員報名參加。
	- 三、檢附會議資料1份。
	- 四、請責府於訓練日前5天將核定之受訓人員名冊 (包含單位 、姓名、聯絡電話及e-mail《必填,將寄發錄取通知》) ,寄送本案聯絡人,本案聯絡人:高敏珊工程師,電話  $(02)$  2253 5706 # 71, 傳真: (02) 22535716,  $E-MAIL : sally. gao@wei info.com. tw<sup>o</sup>$

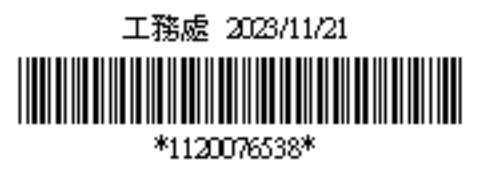

第1頁 共2頁

### 正本:澎湖縣政府

副本:澎湖縣政府工務處、內政部警政署警察通訊所、台灣電力股份有限公司、中華 電信股份有限公司、台灣自來水股份有限公司、台灣中油股份有限公司、中華 民國公用瓦斯事業協會、台灣大哥大股份有限公司、遠傳電信股份有限公司、 政威資訊顧問有限公司(均含附件)

# **內政部國土管理署**

## **112 年 度公共設施管線圖資更新作業認證機制**

## **(圖資上傳)**

**(澎 湖縣)**

中 華 民 國 112 年 10 月 31 日

### **1 課程內容**

### **「公共設施管線圖資更新作業訓練(圖資上傳)」課程**

**(澎湖縣)**

主辦機關︰內政部國土管理署、澎湖縣政府 協辦單位: Weinfe 政威資訊顧問有限公司 時間:113 年 1 月 9 日(星期二)上午 9 時

室內課程地點:澎湖縣政府電腦教室(澎湖縣馬公市治平路 32 號)

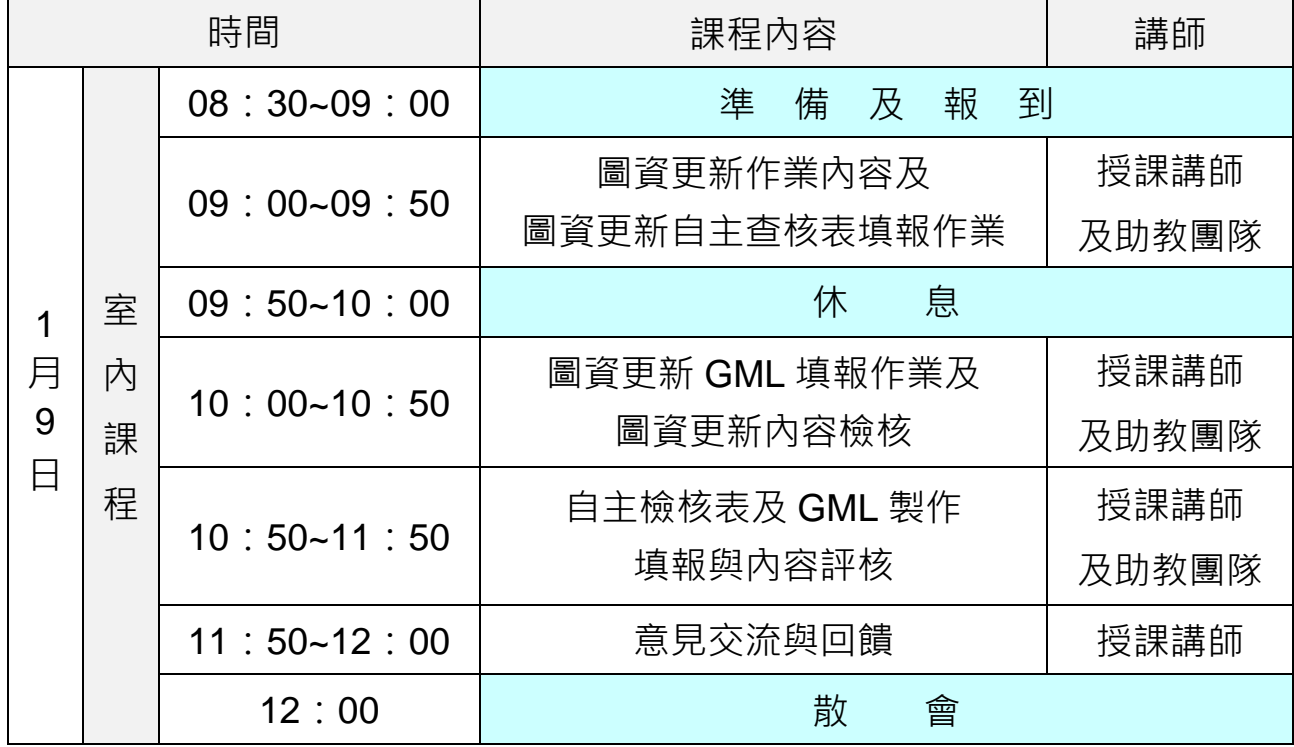

註:1. 參與教育訓練學員【**須自備手機或行動載具且可行動上網】**於課堂中操作。

2. 請自備交通工具至教育訓練課程地點。

| 節次 | 課程名稱          | 内容大綱                                         |
|----|---------------|----------------------------------------------|
|    |               | 公共設施管線資料標準重點內容<br>$1_{-}$                    |
|    |               | 管線圖資更新維護作業程序<br>$2_{-}$                      |
|    |               | 3. 管線屬性資料項目重點                                |
|    |               | 人手孔及管線測量作業要點<br>4.                           |
| 1  | 圖資更新提報內容與     | GML 内容、檢核與錯誤態樣<br>5.                         |
|    | 衛星定位作業要項      | 管線圖資更新作業施工要項<br>6.                           |
|    |               | 衛星定位技術分類<br>$7_{\scriptscriptstyle{\ddots}}$ |
|    |               | e-GNSS 即時動態定位運作程序<br>8.                      |
|    |               | 衛星定位技術重要原理<br>9.                             |
|    |               | 10.圖資更新測量注意事項                                |
| 2  | 圖資更新錯誤態樣說明要   | 圖資更新測量注意事項<br>$1_{-}$                        |
|    | 項             | 圖資更新錯誤態樣說明<br>2.                             |
|    | 自主檢核表及 GML 製作 | 自主查核表填報內容檢核<br>$1_{-}$                       |
| 3  | 填報與內容評核       | GML 檔案填報內容檢核<br>2.                           |

表 1 圖資更新作業認證機制(圖資上傳)授課大綱

#### **2 授課對象**

**為有效提升管線圖資品質,本次教育訓練課程學員將由貴府轄區內管線 單位逕向貴府報名,再由貴府參考 109~112 年度管線圖資更新案件之抽查 及抽測作業績效暨管線單位報名情形,指定轄區內之重點管線單位應至少 派員 1 名種子學員(實際辦理管線圖資更新作業、提報程序或品質監管之 管線單位同仁),施工廠商人員則以該轄區承攬案件數較多或抽查測合格 率較低之廠商為重點訓練對象**。**貴府於指定參與受訓之管線單位及其現地 作業人員後 (列入貴府受訓人員名冊) ,並請其於報名網站 (https://duct.cpami.gov.tw/Training/;如附件)上報名。並於訓練日前 5 天依貴府提供核定之受訓人員名冊(包含單位、姓名、聯絡電話及 e-mail 《必填,將寄發錄取通知》)進行錄取通知**,本案聯絡人,聯絡資訊如表 2。

**若人數若多於分配名額,建議以主要轄區管線單位作為優先指定順序單**

**位**(例如,中華電信股份有限公司、臺灣電力股份有限公司、臺灣自來水 股份有限公司、臺灣中油股份有限公司、瓦斯管線單位、下水道相關管線 單位、有線電視公司等作為優先指定管線單位)。每場次人數預計為 20 至 22 人(視實施場域狀況調整)。

**表 2 本案聯絡人**

| 編號             | 姓名            | e-mail                     | 聯絡電話                    |  |  |
|----------------|---------------|----------------------------|-------------------------|--|--|
|                | 鄭宇珊<br>(縣市承辦) | fa19200@mail.penghu.gov.tw | $(06)$ 927 - 8707 # 227 |  |  |
| $\overline{2}$ | 高敏珊<br>(政威資訊) | sally.gao@weiinfo.com.tw   | $(02)$ 2253 - 5706 # 71 |  |  |
| 3              | 郭姿韻<br>(政威資訊) | halcyon.kuo@weiinfo.com.tw | $(02)$ 2253 - 5706 # 70 |  |  |

- **3 訓練配合事項:**
	- (1) **參與受訓學員須【自備手機或行動載具且可行動上網】於教育訓練課程 中操作使用**。
	- (2) **已錄取參與受訓學員如因故無法參與,請於訓練日前 3 天通知本案聯絡 人 (詳表 2 本案聯絡人),以免影響同單位後續派員參與訓練之機會。**
- **4 出勤認證:**
	- (1) 受訓期間,受訓人員務必隨身攜帶身分證件以便查驗,缺課總時數不得 超過 30 分鐘,且不得參加評核。
	- (2) 每堂課點名一次,點名未到及代簽名者視為缺課。每堂課上課後遲到 15 分鐘後視為缺課﹐且不得參加評核。
	- (3) 報名錄取後受訓當日如係病假、喪假、天災或其他不可抗力之因素外, 經與本署呈報並獲同意之學員,得報名後續之認證訓練課程。其餘已報 名學員欲辦理請假並保留資格者,應於受訓日前 5 日辦理完成並獲本署

核定。

- (4) 未辦理請假程序並獲核定者,本署得於 1 年內禁止參加認證訓練課程。
- **5 成績認證:認證訓練後之評核成績應符合以下合格標準。**
	- (1) 未參加評核者,成績以 0 分計算,均為不合格。
	- (2) **總成績以操作模擬程式成績加測驗題成績合併計算之,總成績滿分 100 分,操作模擬程式成績占總成績 30 分,測驗題占總成績 70 分。總成績 達 70 分者為合格;總成績未達 70 分者得參加補考並以 1 次為限。**
	- (3) **總成績計算至小數點第 1 位,小數點第 2 位四捨五入。**
	- (4) 評核及補考均以當天施訓課程時間結束前完成;無故缺考或是未完成補 考者,尚失補考資格。如遇現場環境、設備連線等特殊情形,經報本署 核准者,得另訂補考作業方式及時間,不在此限。
- **6 其他**
	- (1) **全程參與本項教育訓練學員之評核結果,將於辦理完成後另案送縣(市) 政府參考。**
- **7 報名方式**

以**【網路報名】**方式進行,**依訓練執行地區之縣(市)政府指定參與教 育訓練課程受訓人員名單為錄取原則(轄區內管線單位須先向縣(市)政 府並確認是否已列入受訓人員名冊),不開放臨場報名**,以利掌握教育訓 練課程受訓人員。

**網路報名「教育訓練網」系統操作說明,詳附件一。**

**附件一 教育訓練網報名操作說明**

**◆ 網路報名位置**: **教育訓練網 https://duct.cpami.gov.tw/Training/ QRcode:**

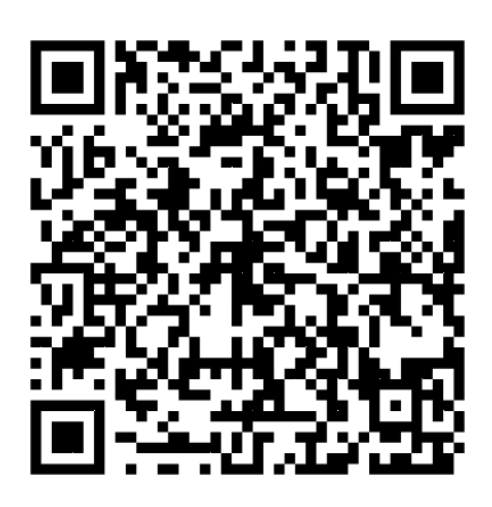

**步驟一︰**

瀏 覽 器 之 網 址 列 輸 入 報 名 網 址 (https://duct.cpami.gov.tw/Training/)。

**步驟二︰**

進入報名系統頁面後,請於本次活動課程列表**「公共設施管線資料 圖資更新作業認證(圖資上傳)」課程**中,點選「報名」,詳圖 1 所示。

| 内政部營建署・公共設施管線資料庫建置案<br>教育訓練網       |                                |      |            |                                         |      |          |     |                           |
|------------------------------------|--------------------------------|------|------------|-----------------------------------------|------|----------|-----|---------------------------|
| 課程列表 • 查詢報名結果 • 測驗教室 • 系統公告 • 後端管理 |                                |      |            |                                         |      |          |     |                           |
| 課程列表                               |                                |      |            |                                         |      |          |     |                           |
| ●尚未開放報名 ◎報名中 ◎報名截止 ◎全部             |                                |      |            |                                         |      |          |     |                           |
| 活動名稱                               | 活動日期                           | 活動時數 | 報名截止日      | 地點                                      | 開放名額 | 已報名      | 狀態  |                           |
| 「公共設施管線資料標準」推動及檢核作業說明<br>會 新北市     | 起: 2019/11/25<br>迄: 2019/11/25 | 3    | 2019/11/14 | 新北市政府養工處會議室(新北市中<br>和區員山路471號)          | 60   | $\theta$ | 報名中 | 名<br>報<br>查詢報名結果          |
|                                    |                                |      |            |                                         |      | 前往:      |     | 項,每頁顯示: 20 ▼ 1-1 of 1 4 D |
|                                    |                                |      |            |                                         |      |          |     |                           |
|                                    |                                |      |            |                                         |      |          |     |                           |
|                                    |                                |      |            |                                         |      |          |     |                           |
|                                    |                                |      |            |                                         |      |          |     |                           |
|                                    |                                |      |            |                                         |      |          |     |                           |
|                                    |                                |      |            | Copyright © 内政部營建署, All rights reserved |      |          |     |                           |

圖 1 報名系統頁面

**步驟三︰**

點選「報名」後,首先會出現個人資料蒐集同意書之相關說明事項, 請詳閱網頁上告知內容,確認同意後,點選「同意,進入報名」,詳圖 2 所示。

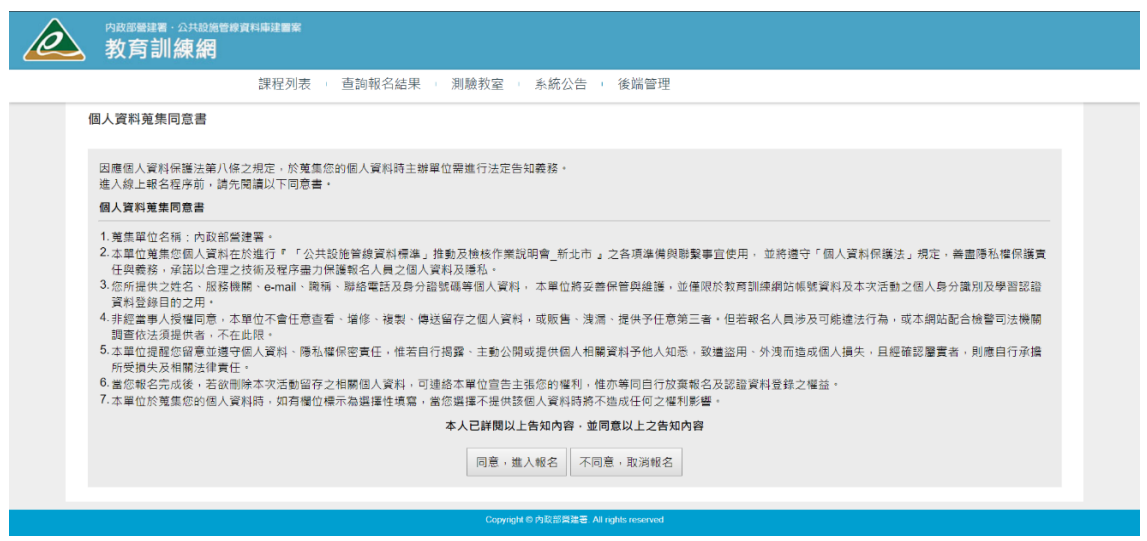

圖 2 報名系統個人資料蒐集同意頁面

**步驟四︰**

**點選「同意,進入報名,後,進入線上報名頁面,請依照欄位填寫** 姓名、性別、單位名稱(若列表中無貴單位名稱請選擇「其他(自行輸入)」, 或是非公務機關之單位請選擇「其他」,並請於後方欄位中填寫單位全 稱)、職稱、地址、連絡電話、**電子信箱(請確實填寫,並建議不要使用 公司信箱以免收不到信。後續查詢報名資料、錄取通知、課程中使用之模 擬程式網址及帳密資訊、課程評核結果查詢,將以 E-mail 通知)**、確認 是否申請公務人員終身學習時數(請填寫身分證字號),詳圖 3 所示。

確認上述報名資料填寫完畢後,請點選「報名」。

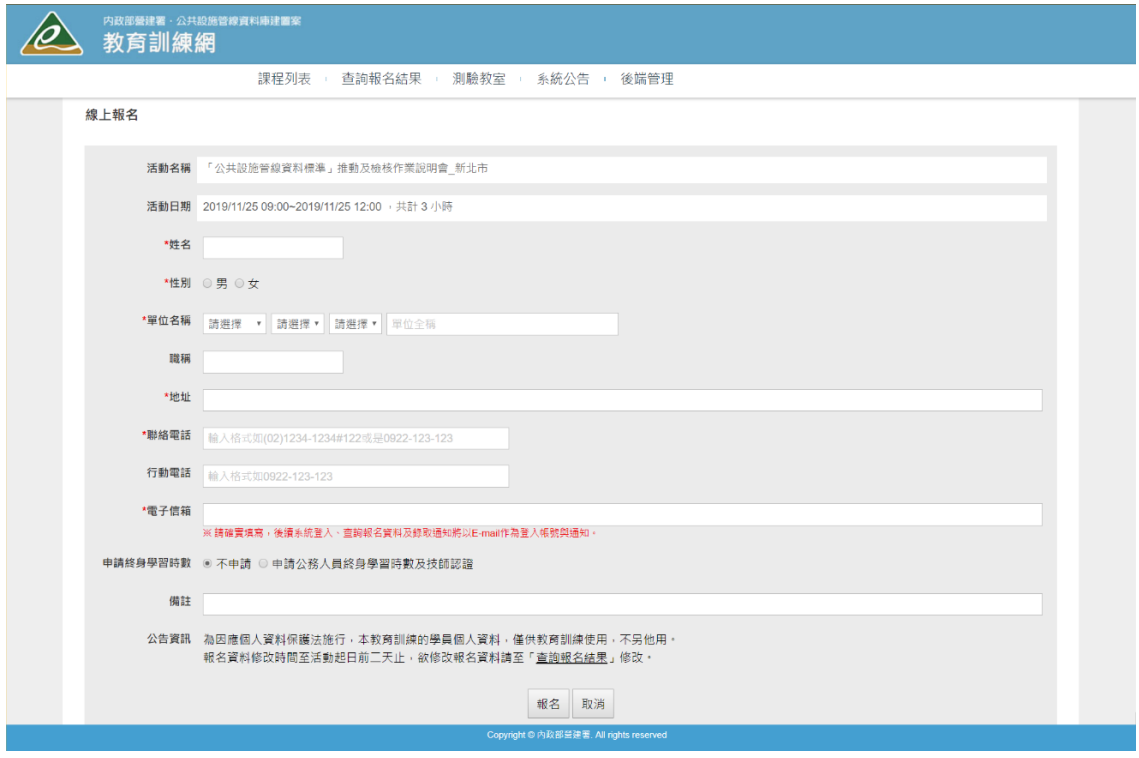

### 圖 3 報名系統線上報名資料填寫頁面

**步驟五︰**

「報名受理通知」於線上報名資料填寫頁面點選「報名」後,報名 系統將會依報名填寫之電子信箱自動發送「報名受理通知」之 E-mail, 表示系統已受理報名成功,詳圖 4 所示。系統受理報名通知 E-mail 內容 包含錄取通知時間、線上查詢報名錄取結果密碼。

「報名錄取通知」經確認報名確定錄取,將會以 E-mail 發送錄取通 知,詳圖 5 所示。

營建署-公共設施管線資料庫-教育訓練系統

您好:

「「公共設施管線資料標準」推動及檢核作業說明會 新北市」已報名成功, 錄取通知將於2019/11/14以E-Mail通知,屆時請留意E-Mail, 或於線上查詢報名結果,查詢時,請輸入您的姓名及密碼: tu94wk

\*\*\*此信件為系統自動產生,請勿直接回覆。\*\*\*

### 圖 4 「報名受理通知」之 E-mail

#### 營建署-公共設施管線資料庫-教育訓練系統

您好:

您報名的「公共設施管線資料標準」推動及檢核作業說明會 新北市1已錄取。 時間為2019/11/25 09:00 - 2019/11/25 12:00, 屆時請準時報到參加, 謝謝 \*\*\*此信件為系統自動產生,請勿直接回覆。\*\*\*

#### 圖 5 「報名錄取通知」之 E-mail

**步驟六︰**

「查詢報名結果」,報名者可依「報名受理通知」E-mail 中線上查 詢密碼,於系統「查詢報名結果」頁面中,選擇活動名稱,並輸入「姓名 及查詢密碼,後,按「查詢」後,可檢視課程活動報名錄取結果,詳圖 6 所示。

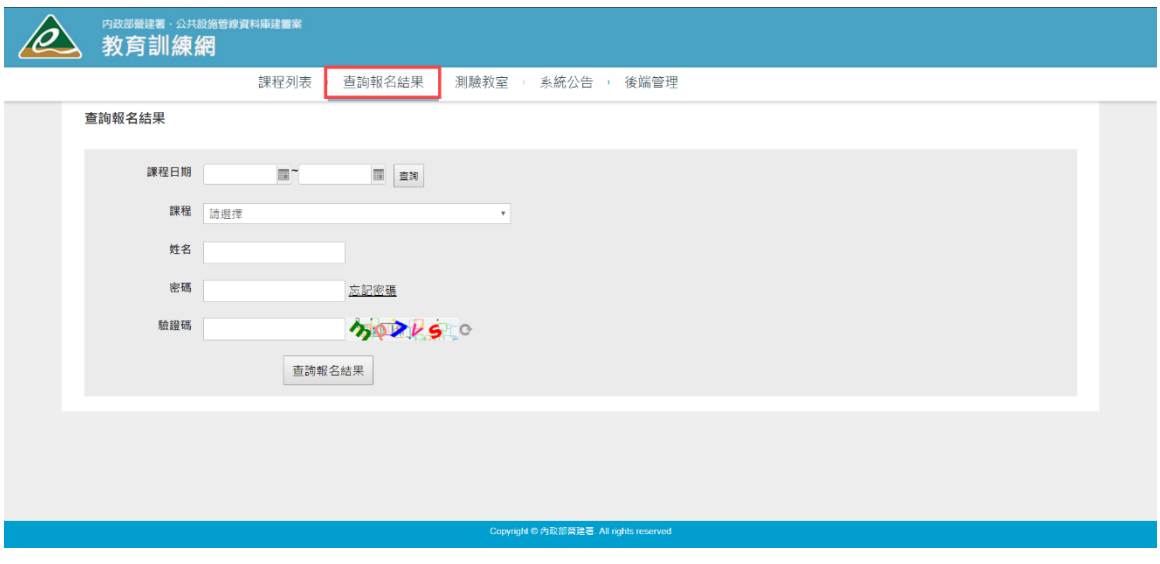

### 圖 6 查詢報名結果頁面

**步驟七︰**

**「公共設施管線資料圖資更新作業認證」課程之模擬程式網址及帳 密資訊**,將以 E-mail 通知,詳圖 7 所示。**當日課程活動**,請依 E-mail 通 知之模擬程式網址及帳密資訊,進行「公共設施管線資料圖資更新作業認 證」課程之實機操作。

營建署-公共設施管線資料庫-教育訓練系統 <duct.cpami@cpami.gov.tw> 寄給 我 一 ■■■您好: 有關您2022/( 参加教育訓練課程 | | | 請自備手機參與課程活動。

當日操作訓練課程活動時,請點選下方連結進行操作訓練,謝謝您。

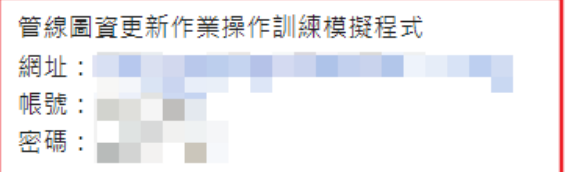

\*\*\*此信件為系統自動產生,請勿直接回覆。\*\*\*

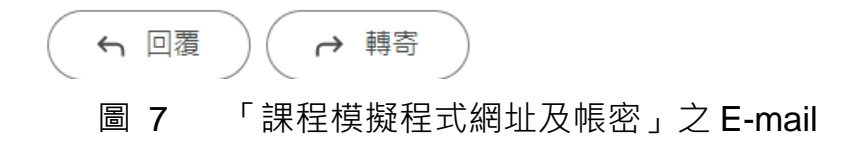

### **附件二 教育訓練課程參考檔案下載說明**

◆ 網路報名位置: **教育訓練網 https://duct.cpami.gov.tw/Training/ QRcode:**

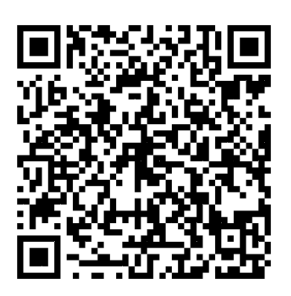

**步驟一︰**

瀏 覽 器 之 網 址 列 輸 入 報 名 網 址 (https://duct.cpami.gov.tw/Training/)。

**步驟二︰**

進入報名系統頁面後,請於本次活動課程列表**「公共設施管線資料** 圖資更新作業認證 (圖資上傳) 」課程中,點選「課程名稱」,詳圖 1 所示。

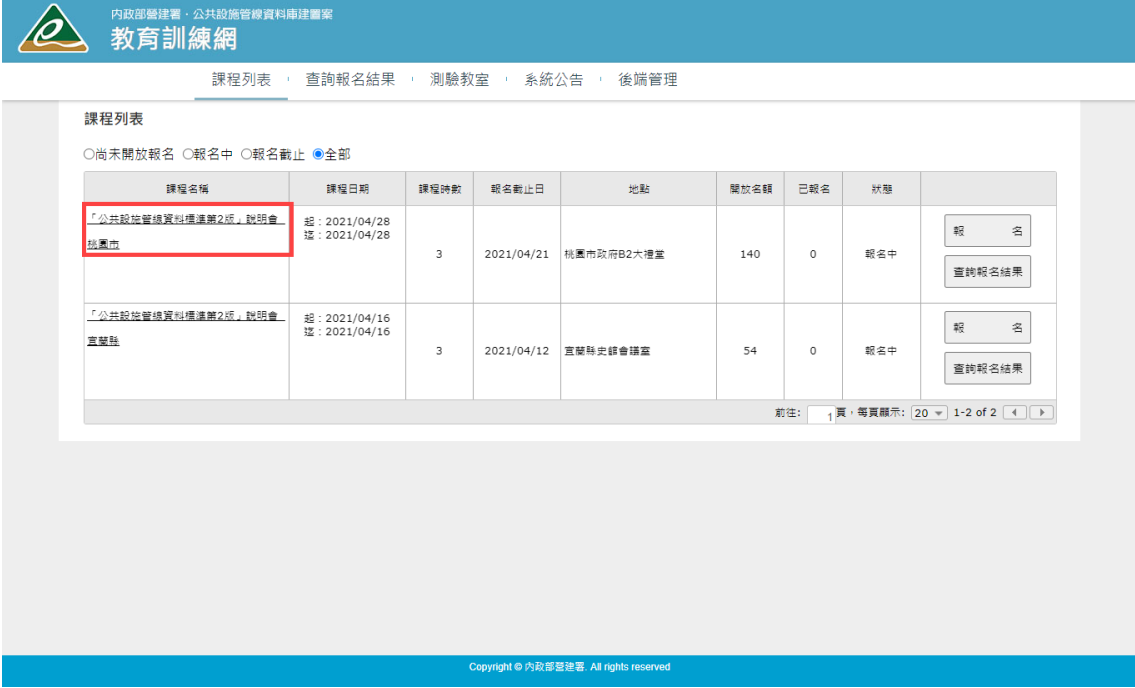

圖 1 課程列表

**步驟三︰**

點選「課程名稱」後,即可參閱當次教育訓練課程場次之課程資訊, 於參考資料可下載相關課程資訊檔案,詳圖 2 所示。

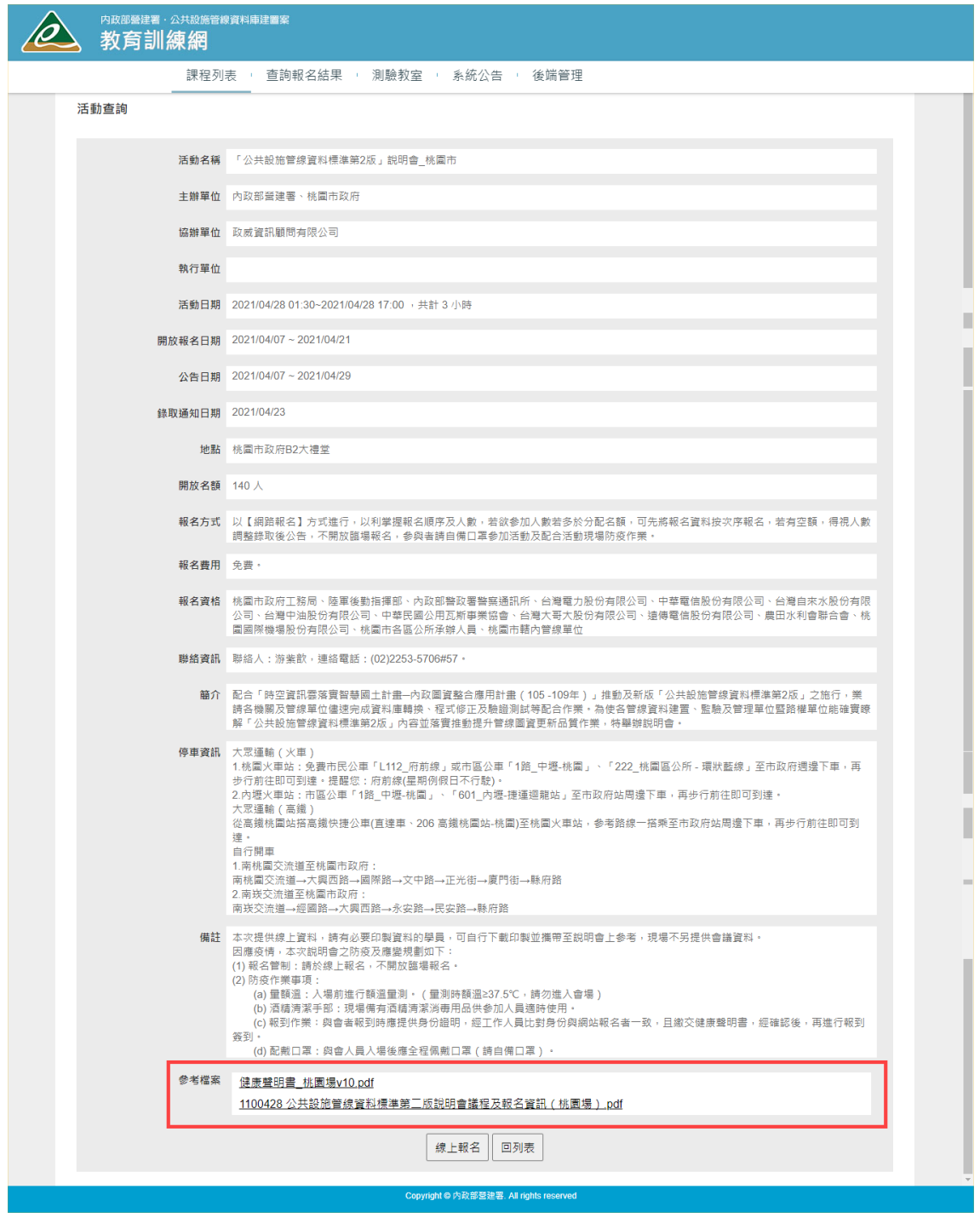

圖 2 課程活動資訊

號: 楷 保存年限:

# 內政部國土管理署 函

珈址:105404春北市松山區八德路2段342號 聯絡人:吳昇哲 聯絡電話:02-87712648 電子郵件:wsj@cpami.gov.tw 偉真:02-27525947

受文者:澎湖縣政府

發文日期:中華民國112年11月21日

發文字號:國署工字第1120539762號

速別:普通件

密等及解密條件或保密期限:

附件:如說明三(1120540447\_1120539762\_112D2067165-01.pdf)

- 主旨:本署訂於113年1月9日(星期二)上午9時假澎湖縣政府電 腦教室(澎湖縣馬公市治平路32號)舉辦「公共設施管線 圖資更新作業訓練(圖資上傳檢核)」(澎湖縣),請轉 知所屬及相關管線單位派員報名參加,請查照。
- 説明:
	- 一、為提升管線圖資更新品質及落實圖資建置源頭管理,本署 自109年度起推動管線圖資更新案件之抽查及抽測作業, 以瞭解圖資更新案件之辦理程序及資料品質是否符合相關 規定。
	- 二、為協助各機關建立新設及維護管線圖資更新之標準化作業 ,研擬「公共設施管線資料圖資更新作業認證機制計畫-認證訓練暨回訓計畫 , 本次教育訓練係為說明圖資更 新作業應提報之內容、衛星定位作業基本要項及「 109-112年各機關辦理管線圖資更新案件之抽查及抽測作 業」之錯誤態樣進行相關說明及操作演練,以期將各機關 之演練心得及建議納入後續推動之參考,請轉知所屬及相 關管線單位踴躍派員報名參加。
	- 三、檢附會議資料1份。
	- 四、請責府於訓練日前5天將核定之受訓人員名冊 (包含單位 、姓名、聯絡電話及e-mail《必填,將寄發錄取通知》) ,寄送本案聯絡人,本案聯絡人:高敏珊工程師,電話 (02) 22535706 # 71, 傳真: (02) 22535716, E-MAIL:

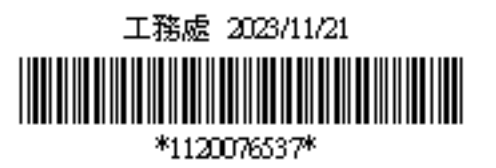

第1頁 共2頁

- 正本:澎湖縣政府
- 副本:內政部警政署警察通訊所、台灣電力股份有限公司、中華電信股份有限公司、 台灣自來水股份有限公司、台灣中油股份有限公司、中華民國公用瓦斯事業協 會、台灣大哥大股份有限公司、遠傳電信股份有限公司、政威資訊顧問有限公 司(均含附件)

### 「管線圖資更新作業教育訓練」課程 澎湖縣 學員名冊

#### 1. 授課對象:本次教育訓練課程學員將由貴府轄區內管線單位逕向貴府報名。貴府於指定參與受訓之管線單位及其現地作業人員後(列入貴府受訓人員名冊)<sup>,</sup>並至國土管理署教育訓練網( https://duct.cpami.gov.tw/Training/)上完成報名作業。依貴府提供核定之受訓人員名冊(寄發錄取通知,以及課程之模擬程式網址及帳密資訊)於訓練日前5天發送錄取通知。

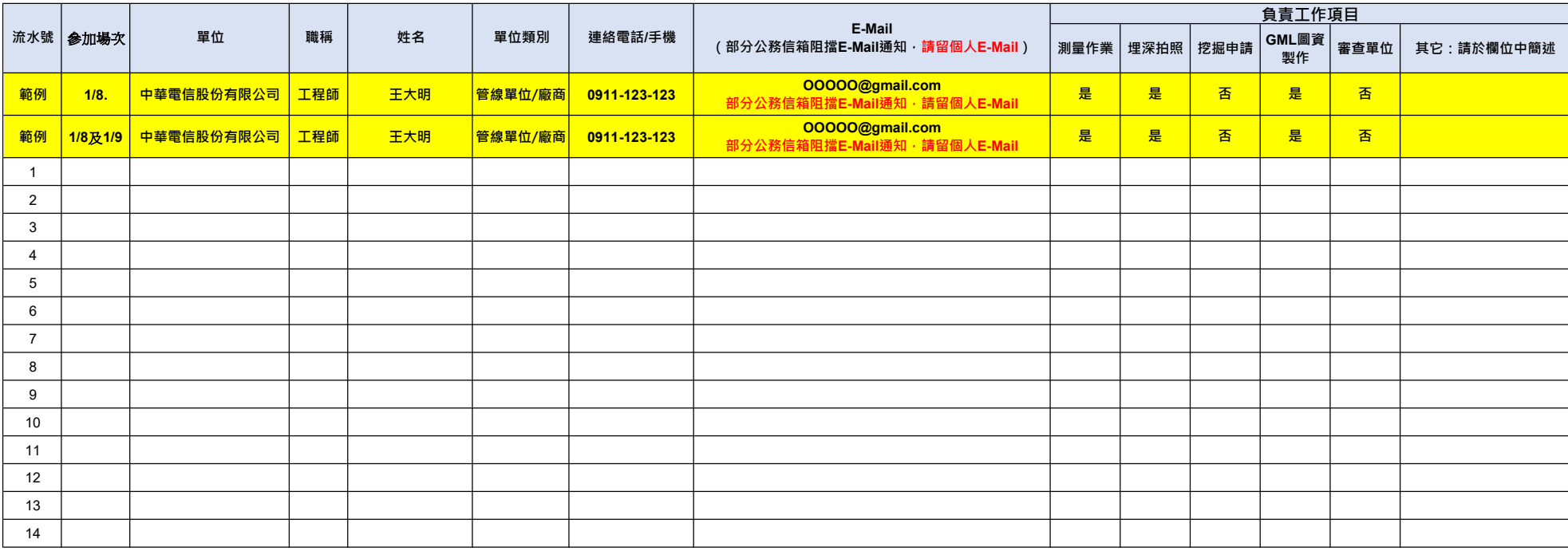

#### 2. 已錄取參與受訓學員如因故無法參與,請於訓練日前3天通知本案聯絡人,以免影響同單位後續派員參與訓練之機會。